作为一个全球领先的数字资产交易平台,Bitget为用户提供了快捷、安全、稳定的 数字资产买卖交易服务。而在Bitget上进行eth的买卖操作也非常简单,本文将为您 详细介绍eth买卖的具体步骤。

 Bitget成立于2018年,是全球领先的加密货币交易所,其期货交易和复制交易服 务是其主要特色。该交易所在100多个国家和地区为超过800万用户提供服务,并 致力于通过与可信赖的合作伙伴合作,包括传奇阿根廷足球运动员Lionel Messi、 领先的意大利足球队Juventus和官方电子竞技赛事组织者PGL,帮助用户更智能地 交易。根据Coingecko, Bitget目前是前五大期货交易平台和前十大现货交易平台 之一。

 Bitget总部位于新加坡,是全球性的数字资产衍生品交易服务平台。Bitget交易网 站是正规的,公司业务包括期货合约、现货交易及全球OTC等。Bitget在日本、韩 国、加拿大等地设有分部,目前全球累计注册用户超90万,合约交易量稳居全球前 五。2020年7月Bitget完成韩国顶级游戏公司SNK领投及顶级资本安澜资本跟投的 千万美金B轮融资,目前估值10亿美金。

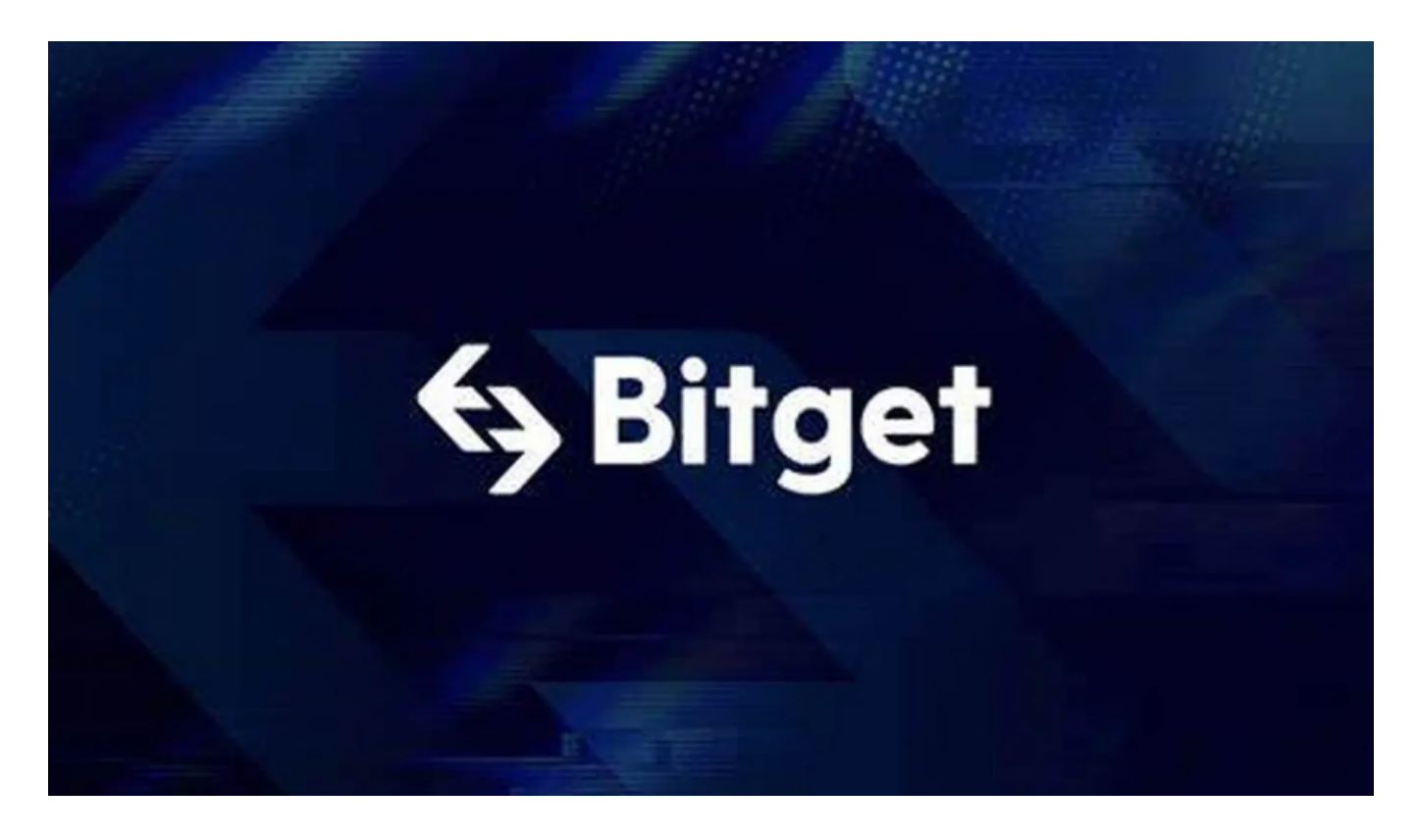

 Bitget在CER交易所安全评比中,通过18个维度的全面测评,目前排名全球第八 。据介绍,CER作为知名收录平台CMC及Coingecko的合作伙伴,其测评结果也将 作为CMC及Coingecko的收录标准。Bitget始终把保障用户资产及交易安全放在首 位,除了投入大量的安全风控资金,Bitget还是一家SSL安全指标12项全部达到A+

的合约交易所。另据透露,Bitget即将上线客户资产验证工具,客户将可以第一时 间验证自己资金的安全性。所以,选择Bitget交易所是投资者的最佳选择。

以下是在Bitget交易所买卖eth的步骤:

第一步:注册Bitget账号

 如果您还没有Bitget账号,首先需要前往Bitget官方网站进行注册。点击注册按钮 , 填写相关信息, 包括手机号、登录密码、验证码等。完成注册后, 您将拥有一个 Bitget账号,可以正式进行以太币的买卖操作。

第二步:完成实名认证

为了保障交易安全以及用户身份的可信度,Bitget要求用户进行实名认证。在注册 成功后,登录您的Bitget账号,点击"我的账户"- "实名认证"进行实名认证。需 要填写真实姓名、身份证号码等信息,并上传身份证正反面照片进行审核。通常情 况下,审核时间较短,在一小时内您的实名认证将会完成。

第三步:充值数字资产

 在进行以太币买卖之前,您需要在Bitget账户中充值数字资产。点击"我的账户" - "充值",选择您想要充值的数字资产种类,比如USDT(Tether)。Bitget将为您 提供一个充值地址,在其他交易平台或者钱包将数字资产转入该地址即可完成充值 。

第四步:进行以太币买卖

充值完成后,您可以开始在Bitget上进行以太币的买卖操作。点击"交易中心" 选择以太币交易对,比如ETH/USDT。在交易界面中,您可以看到实时的市场行情 以及买卖委托深度。

如果您希望购买以太币,点击"买入",在买入界面中填写您想要购买的数量和 价格。确认无误后,点击"买入"按钮即可提交订单。系统将会自动匹配最好价格 的卖单进行成交。

如果您希望出售以太币,点击"卖出",在卖出界面中填写您想要出售的数量和 价格。确认无误后,点击"卖出"按钮即可提交订单。系统将会自动匹配最好价格 的买单进行成交。

## 第五步:提取数字资产

 如果您成功买入或者卖出以太币,您可以在Bitget账户中提取数字资产。点击"我 的账户"- "提币",选择您想要提取的数字资产种类,并填写提币地址以及提币数 量。确认无误后,点击"提币"按钮即可提交提币申请。

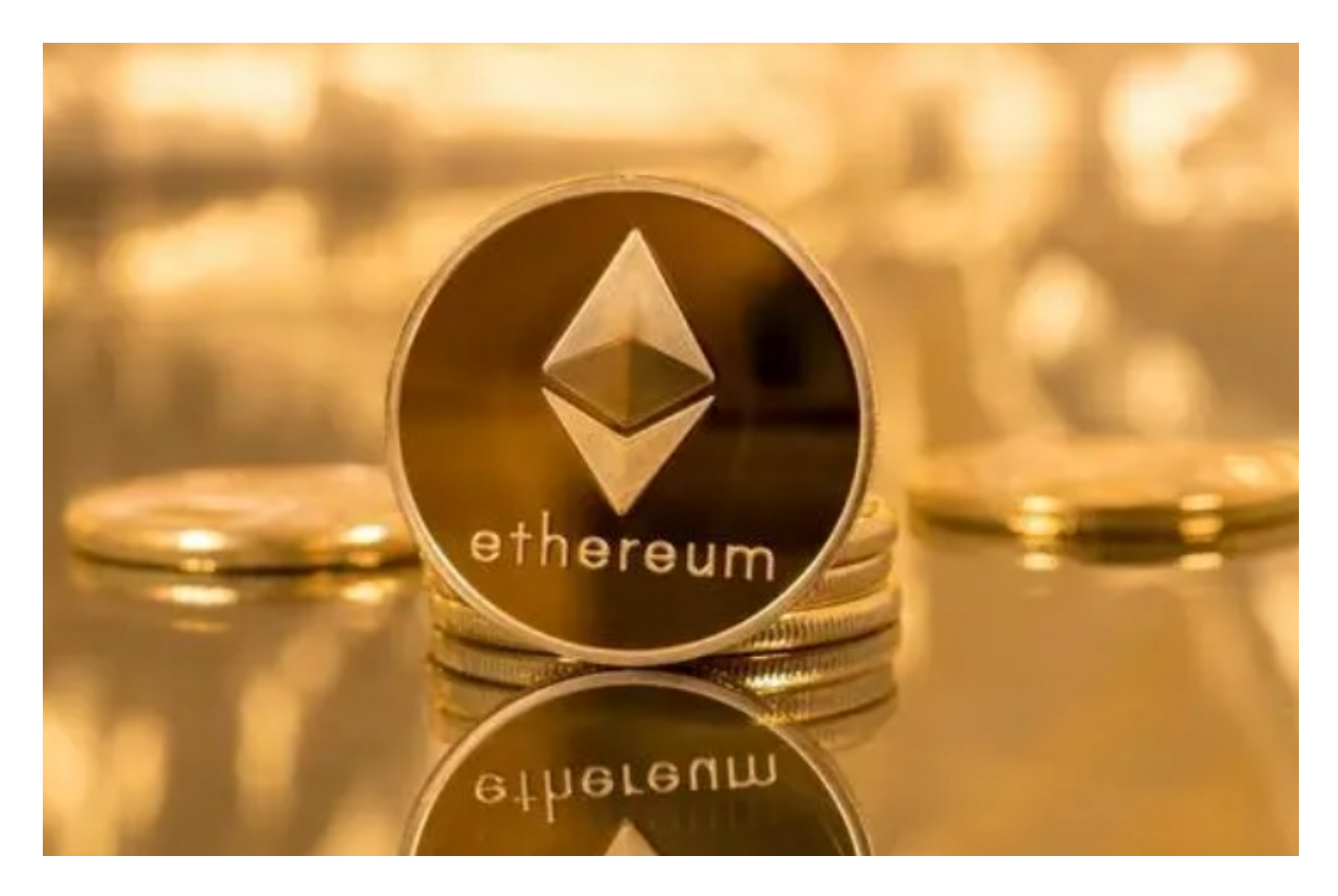

 通过以上步骤,您可以简单快捷地实现在Bitget上进行eth的买卖操作。需要注意 的是,在进行数字资产买卖时,请合理评估市场风险,并选择适合自己的交易策略 。如果在操作过程中遇到任何问题,建议您及时联系Bitget官方客服,他们将会提 供专业的帮助和支持。祝您在Bitget的交易中取得丰硕的成果!